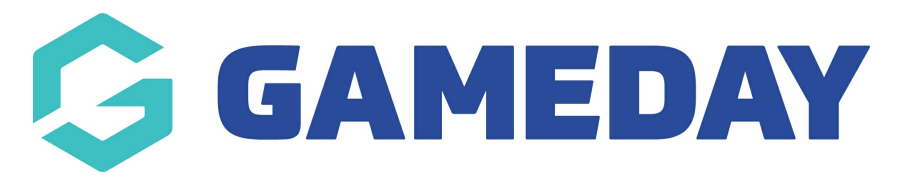

## **How do I send an email to event entrants?**

Last Modified on 01/02/2024 10:01 am AEDT

GameDay administrators can email entrants from a particular event directly through their events database by following the steps below:

1. In the left-hand menu, click **Events** > **MANAGE EVENTS**

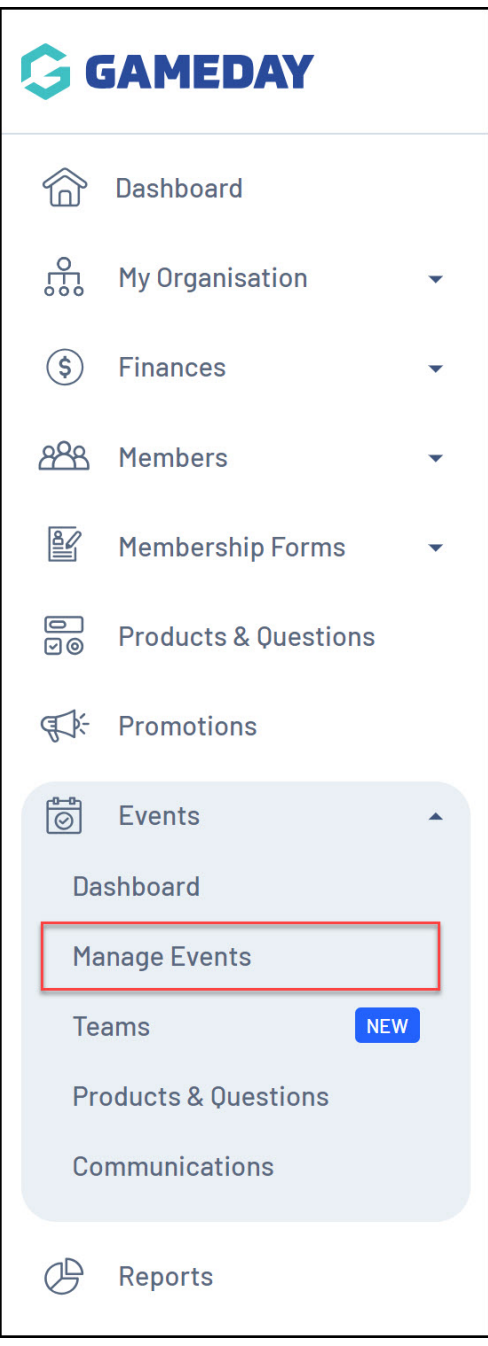

2. Find the relevant event, then click the **ACTIONS** arrow

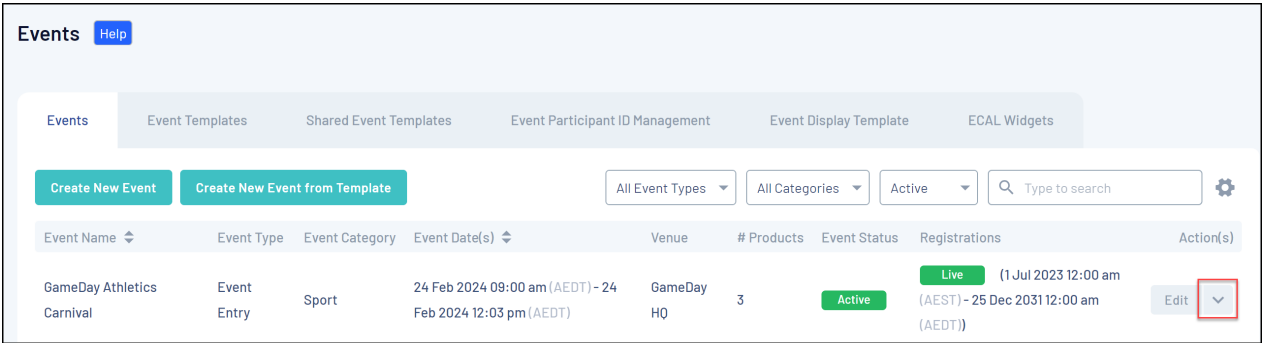

## 3. Click **VIEW**

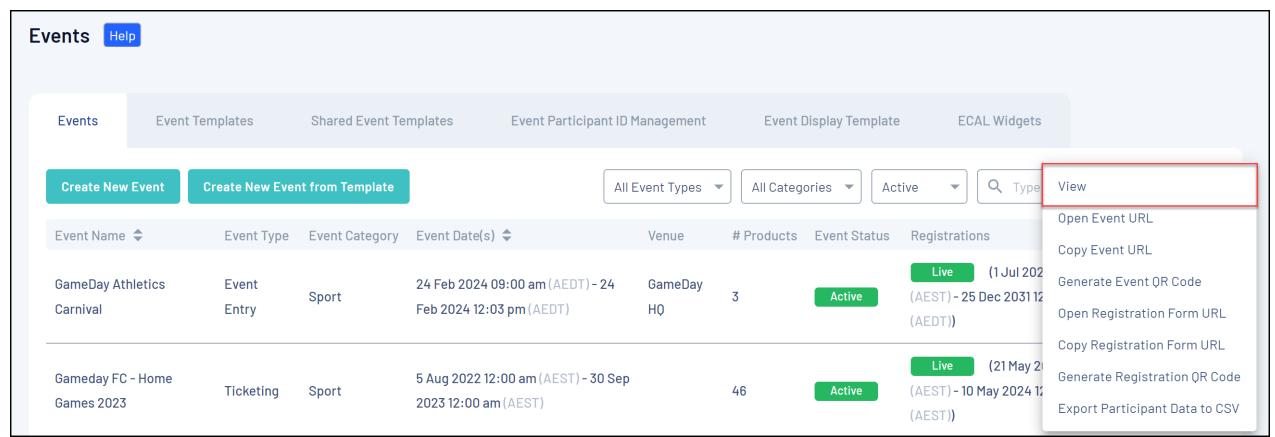

## 4. Go to the **PARTICIPANTS BY PRODUCT** tab

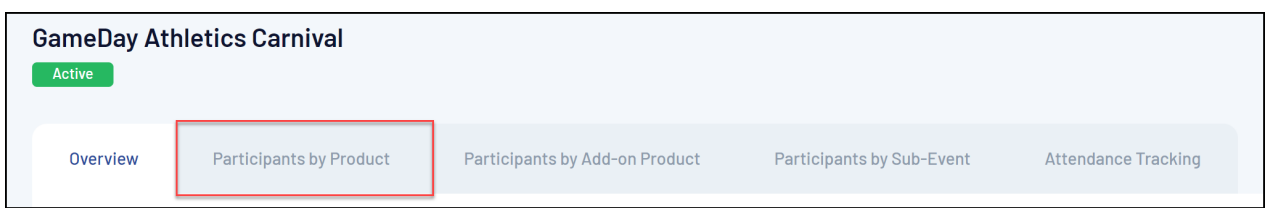

5. To email a specific entrant, tick the checkbox next to the name of the entrant, or if you wish to email all event entrants, click the checkbox at the top of the list to select all.

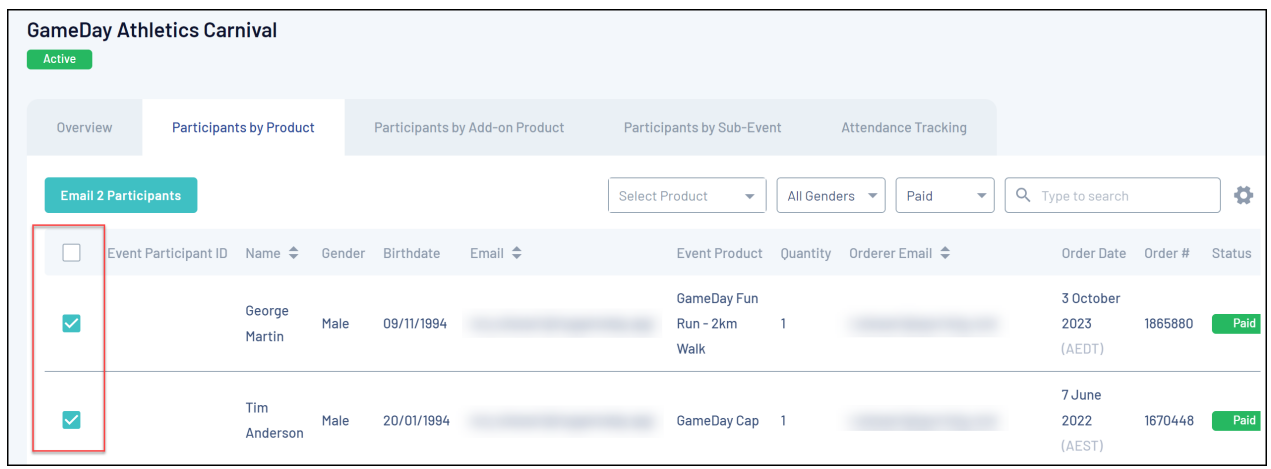

6. Once all relevant entrants are ticked, click **EMAIL # PARTICIPANTS**.

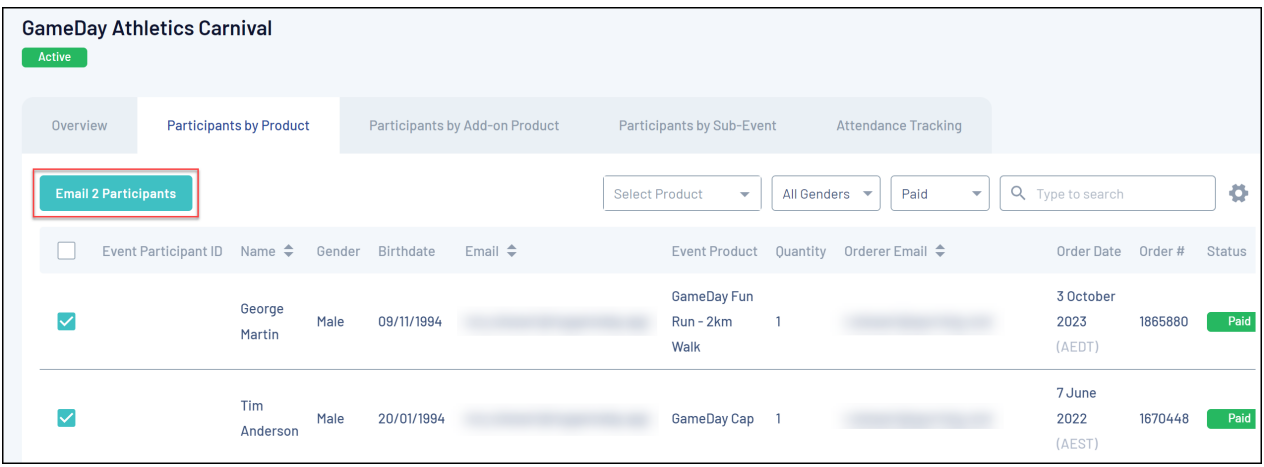

7. Confirm your recipient list is correct, then click **CONTINUE**

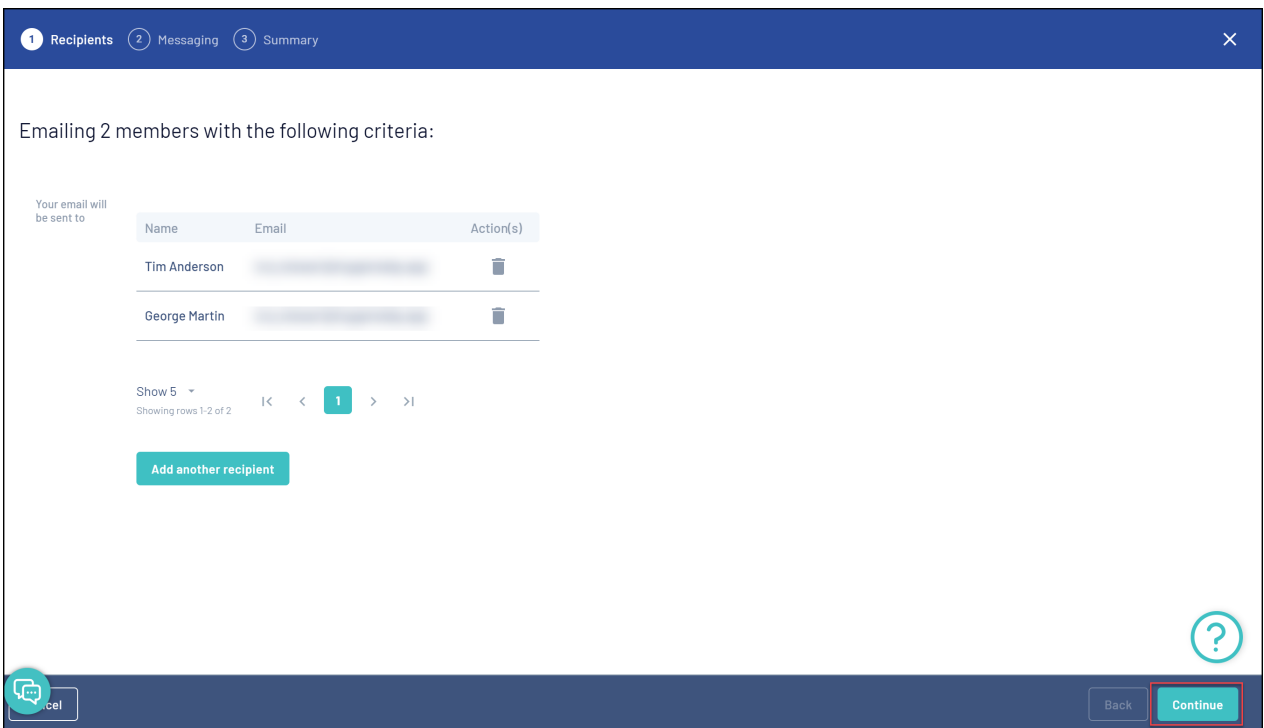

8. Select an Email Template, then click **CONTINUE**

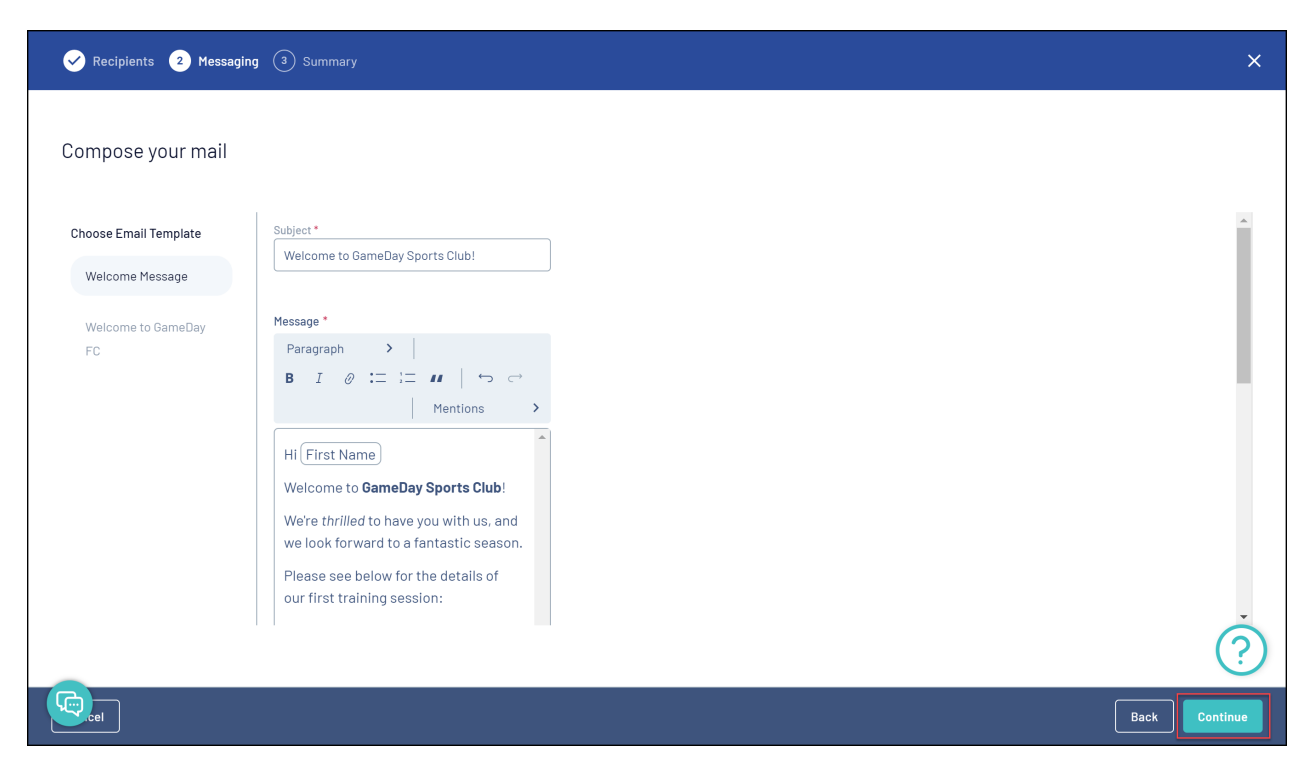

9. Review the message, and if happy, click **CONFIRM AND SEND**

## **Related Articles**